# 授業やゼミ向けの画面配信システム TreeVNCの機能拡張

# Improvements of Screen Sharing System TreeVNC

平成25年度 卒業論文

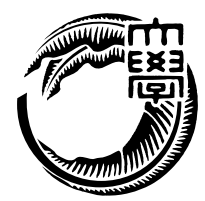

琉球大学 工学部 情報工学科

115747H 大城 美和 指導教員 河野 真治

目 次

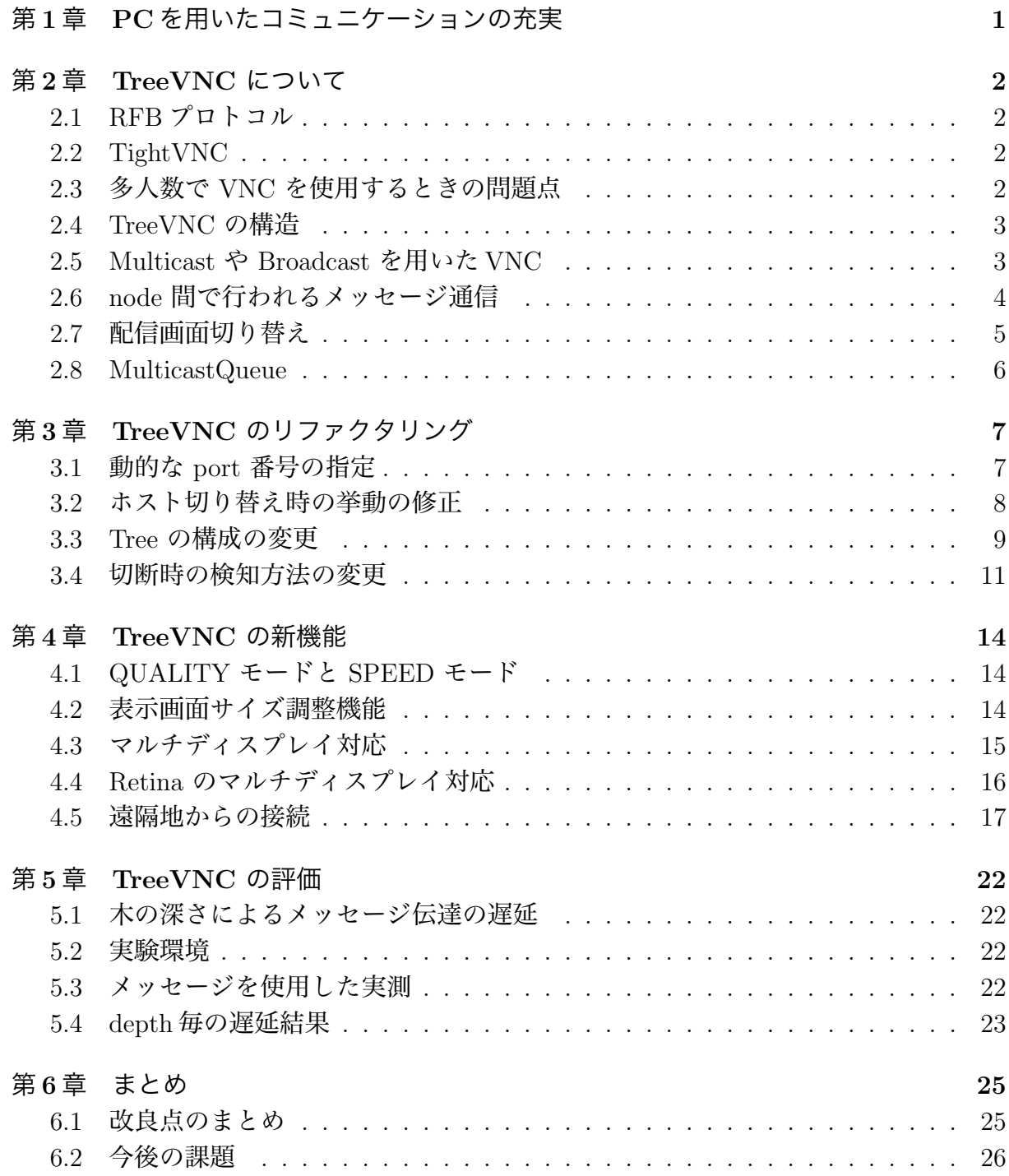

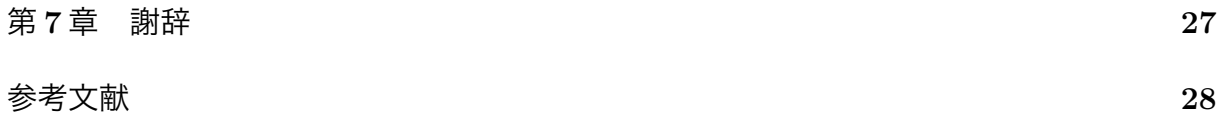

図目次

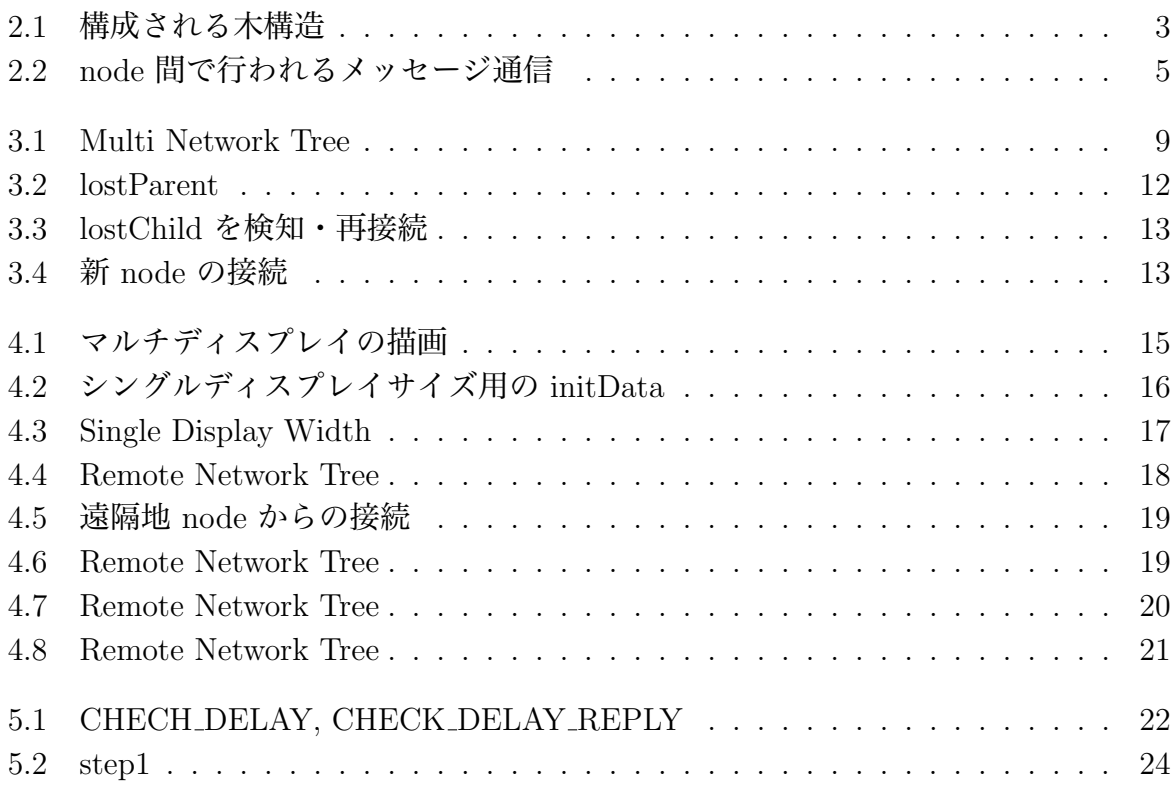

# 表目次

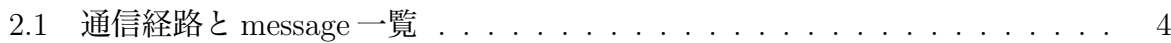

# 第1章 PCを用いたコミュニケーション の充実

ゼミや授業等で、それぞれが PC 端末を持っている場合では、PC の機能を活かしたコミュ ニケーションが可能である。教員が操作する画面をそのまま学生に配信したり、ゼミなど で、発表する学生の画面を切り替えたりすることを可能にしたい。

TreeVNC 画面配信システムは、参加したクライアントをバイナリツリー状に接続し、 配信コストをクライアントにバランスさせる仕組みになっている。なので、多人数が参加 しても処理性能が下がらない。また、RFB プロトコルを用いているので、ケーブルの差 し替えなしに共有している画面の切り替えが可能になっている。

今研究では、TreeVNC のリファクタリングをすると共に、port 番号の割り当てや、プ ロトコルの見直しを行った。これにより、マルチディスプレイへの対応や、TreeVNC を 遠隔地から利用することを可能にした。また、マルチスクリーンを使用する際のスクリー ンの選択やサイズの自動変更の問題を解決した。また、複数のネットワークインターフェ スに対応し、ルータ越えを可能にすることができた。

## 第2章 TreeVNC について

#### 2.1 RFB $\n 2$ ロトコル

RFB(remote frame buffer)プロトコル[1]とは、自身の画面を送信し、ネットワーク越し に他者の画面に表示するプロトコルである。ユーザが居る側を RFB クライアント側と呼 び、Framebuffer への更新が行われる側は RFB サーバと呼ぶ。Framebuffer とは、メモリ 上に置かれた画像データのことである。RFB プロトコルでは、最初にプロトコルバージョ ンの確認や認証が行われる。その後、クライアントに向けて Framebuffer の大きさやデス クトップに付けられた名前などが含まれている初期メッセージが送信される。RFB サー バ側は Framebuffer の更新が行われるたびに、RFB クライアントに対して Framebuffer の 変更部分だけを送信する。更に RFB クライアントの FramebufferUpdateRequest が来る とそれに答え返信する。RFB プロトコルは、描画データに使われるエンコードが多数用 意されており、また独自のエンコードを実装することもできるプロトコルである。

#### 2.2 TightVNC

TightVNC(Tight Virtual Network Computing)[2] は Java を用いて作成された RFB プ ロトコルのクライアントである。本研究で作成した TreeVNC は TightVNC を元に作成さ れている。

#### 2.3 多人数で VNC を使用するときの問題点

多人数で従来の VNC を使用する際、1 つのコンピュータに多人数が同時につながり、 処理が集中してしまい、性能が大幅に落ちてしまうという問題が生じる。

ゼミ等の画面配信者が頻繁に切り替わる場合、配信者が替わる度にアプリケーションを 終了し、接続をし直さないといけないという問題がある。

#### 2.4 TreeVNC の構造

多人数で VNC を用いるために、クライアントの接続がサーバに一極集中してしまう問 題を解決する。そのために、 TreeVNC はサーバへ接続しに来たクライアントをバイナリ ツリー状に接続する (図 2.1)。バイナリツリーなら、各 node に最大 2 台分のクライアント しか接続されない。N 台のクライアントが接続しに来た場合、画面配信の画像データを コピーする回数は、従来の VNC ではサーバ側で N 回する必要があるが、TreeVNC では 各 node が 2 回ずつコピーするだけで済む。TreeVNC は、root への負荷を各 node に分 散することにより、処理性能が向上している。

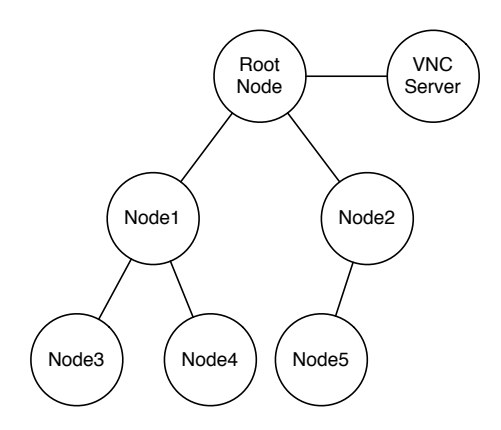

図 2.1: 構成される木構造

#### 2.5 Multicast や Broadcast を用いたVNC

Multicast とは、同一ネットワーク内でマルチキャストアドレスを持っている端末に対 してデータを送信することである。Broadcast とは、同一ネットワーク上の全ての端末に 対してデータを送信することである。どちらの通信方法も、root からのデータ送信は 1 回 でよく、1 度データの送信を行うとデータの複製はルータが行う。

VNC を Multicast や Broadcast の通信方法を用いて実装すると、画像データの送信が 1 度で済むため、負荷分散のために木構造を形成する必要もなくなる。

しかし、これらの通信方法でのパケットの扱いには

- 送信可能なパケットのブロックサイズが 64000byte までであると決まっている
- パケットが途中で消失してしまっても特定することができない

といった性質がある。

VNC でこれらの通信方法を用いて実装する場合、パケットの扱いの性質を乗り越えな ければならない。

送信可能なパケットのサイズが決まっているので、画面データは 64000byte 以下に分 割し送信しなければならない。しかし、現在の TreeVNC で用いている方法では、データ 分割の処理には時間がかかってしまう。

パケットの消失を検知するために、各パケットに対してシリアル番号を振り分ける。パ ケットを受信した node 側で、シリアル番号が連番で届いているのかどうかを調べれば、 消失を検知することが可能である。もしパケットが届いていなかった場合は、root に対 して再送要求を送信すれば良い。しかし、Multicast や Broadcast 通信ではパケットロス 率が高かった。

これらの通信方法を用いての VNC の実装にはもう更なる工夫が必要である。

#### 2.6 node 間で行われるメッセージ通信

RFB プロトコルで提供されているメッセージに加え、 TreeVNC 独自のメッセージを 使用している。TreeVNC で使用されるメッセージの一覧を表 2.1 に示す。

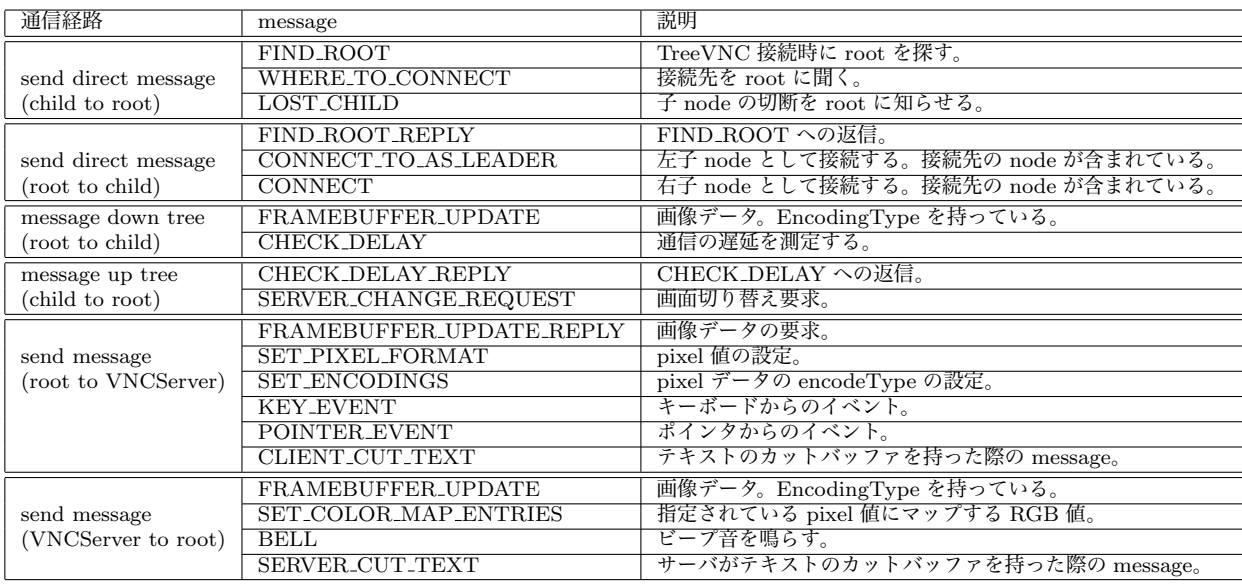

表 2.1: 通信経路と message 一覧

図 2.2 は、TreeVNC で node が root に接続し、画像データを受信するまでのメッセー ジ通信の様子である。

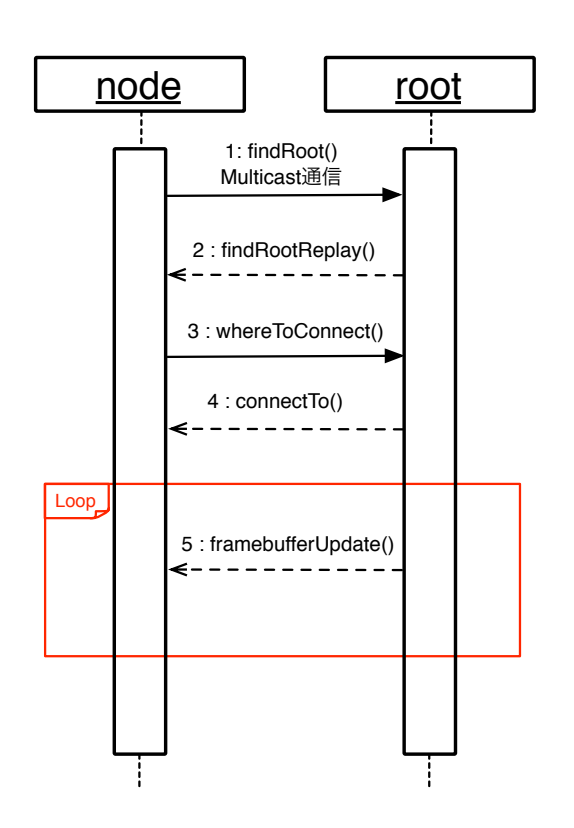

図 2.2: node 間で行われるメッセージ通信

- node は Multicast 通信で root に対し て FIND ROOT を送信する (1:find- $Root()$
- root が FIND\_ROOT を受信し、 FIND ROOT REPLY を送信する (2:findRootReplay())
- node 側で、どの root に接続するかを選 択するパネルが表示される
- node はパネルで接続する root を選択 し、root に対して接続先を要求する WHERE TO CONNECT を送信する (3:whereToConnect())
- 受信した root は nodeの接続先を CON-NECT TO で送信する (4:connectTo)
- nodeはrootの指定した接続先に接続し に行く
- root・node 間の接続が確立後、root <sup>か</sup> ら node に対して定期的に画像データ FRAME BUFFER UPDATEを送信す る (5:framebufferUpdate())

### 2.7 配信画面切り替え

ゼミでは発表者が順々に入れ替わる。発表者が入れ替わる度に共有する画面の切り替え が必要となる。ゼミを円滑に進めるために、画面の切り替えをスムーズに行いたい。

画面の共有にプロジェクタを使用する場合、発表者が変わる度にケーブルの抜き差しを 行わないとならない。その際に、ディスプレイ解像度を設定し直す必要が出たり、接続不 良が起こる等の煩わしい問題が生じることがある。

従来の VNC を使用する場合、画面の切り替えの度に一旦 VNC を終了し、発表者の VNCServer へと再接続を行う必要がある。

TreeVNC は、配信者の切り替えの度に生じる問題を解決している。TreeVNC を立ち 上げることで、ケーブルを使用する必要なしに、各参加者の手元の PC に発表者の画面を 共有することができる。画面の切り替えは、ユーザが VNCSever への再接続を行うことな く、share button を押すことによって、配信者の切り替えを行うことができる。

TreeVNC の root は配信者の VNCServer と通信を行っている。VNCServer から画面 データを受信し、そのデータを node へと送信している。配信者切り替え時に share button が押されると、root は share button を押したクライアントの VNCServer と通信を始め る。TreeVNC は、配信者切り替えの度に VNC を終了し、再接続する必要がない。

しかし、配信者と受信者の画面サイズの違いや、マルチディスプレイ全体を共有してし まう問題があるので、それらを解決する必要がある。

#### 2.8 MulticastQueue

配信側の画面が更新されると、VNCServer から画像データが FRAME BUFFER UPDATE message として送られてくる。TreeVNC は、画像の更新を複数の node に同時に伝える ため、MulticastQueue という Queue に画像データを格納する。

各 node は MulticastQueue からデータを取得するスレッドを持つ。MulticastQueue は 複数のスレッドから使用される。

MulticastQueue は、java.util.concurrent.CountDownLatch を用いて実装されている。 CountDownLatch とは、java の並列用に用意された API で、他のスレッドで実行中の操 作が完了するまで、複数のスレッドを待機させることのできるクラスである。スレッドを 解放するカウントを設定することができ、カウントが 0 になるまで await メソッドでス レッドをブロックすることができる。

TreeVNC では、それぞれの画像データにカウントが追加され、カウントが0になると、 その画像データは消される。親 node が MulticastQueue を持っており、接続されている 子 node の数だけ画像データにカウントを設定する。子 node が画像データを取得すると、 そのカウントが減る。接続している全ての子 node が画像データを取得するとカウントが 0 になり、MulticastQueue から画像データが消される。

親 node は、接続している全ての子 node が画像データを取得するまで MulticastQueue の中に持っている画像データを削除することができない。node が MulticastQueue から データを取得せずに、Queue にデータが溜まり続けると、Memory Over Flow を起こし てしまう。この問題を避けるために、Timeout 用のスレッドを用意している。Timeout ス レッドは、ある一定時間取得されない画像データがある場合、そのデータを node の代わ りに poll するという仕組みである。Timeout スレッドにより、Memory Over Flow を防ぐ ことができる。

## 第3章 TreeVNC のリファクタリング

### 3.1 動的な port 番号の指定

TreeVNC は複雑な分散アルゴリズムを用いたシステムであり、デバッグを行う環境を 整える必要がある。

従来の TreeVNC は、メッセージ通信の際に固定 port 番号を複数利用していた。port 番号は一意なので、1 台で複数の TreeVNC を立ち上げることができなかった。

今回、動的に port 番号を割り当てることで、1 台の PC で複数の TreeVNC を起動す ることを可能にした。そして、最低限のソケットポートを開けることによって、メモリの 使用量を抑えることにも繋がった。

以下に、動的に port 番号を割り当てているソースコード 3.1 を記述する。

ソースコード 3.1: 動的な port 番号の割り当て

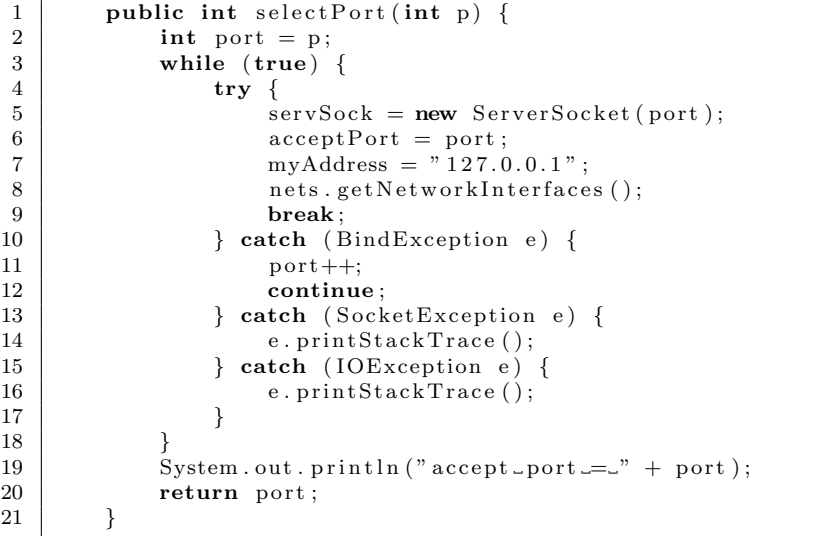

selectPort メソッドは、TreeVNC を立ち上げた際に呼ばれる。ソースコード 3.1 の try 節で ServerSocket を生成する。ServerSocket 生成の際に port 番号を結びつける。この 時、既に port 番号が使用されている場合、BindException error が起こる。その場合、 catch 節に処理が移行する。catch 節では port をインクリメントし、continue でもう一 度 ServerSocket を生成する try 節に戻る。成功するまで port はインクリメントされるの で、ユニークな port 番号を使用することが可能となる。

以前は固定 port 番号を使用し message の通信を行っていたが、一意な port を割り当 てられている node が通信を行うことによって、通信の際にどの port 番号が使用されて いるかを意識する必要がなくなった。

#### 3.2 ホスト切り替え時の挙動の修正

画面の切り替えを行う際、新しいホスト側の画面に生じたビデオフィードバックが他の ユーザに配信されてしまう問題があった。

ホストの切り替えの際、新しいホスト側の viewer を閉じることでこの問題を解決した。

#### 3.3 Tree の構成の変更

授業でTreeVNCを使用する場合、有線を使用するか否かは学生によって違う。TreeVNC を有線・無線の両方からの接続に対応したい。

従来の TreeVNC は、クライアントの接続する木構造が単一であった。そのため、単一 のネットワークインターフェースでしか使用することができなかった。

この問題を解決するために、図 3.1 の様に、ネットワークインターフェース別に木構造 を形成するように設計した。

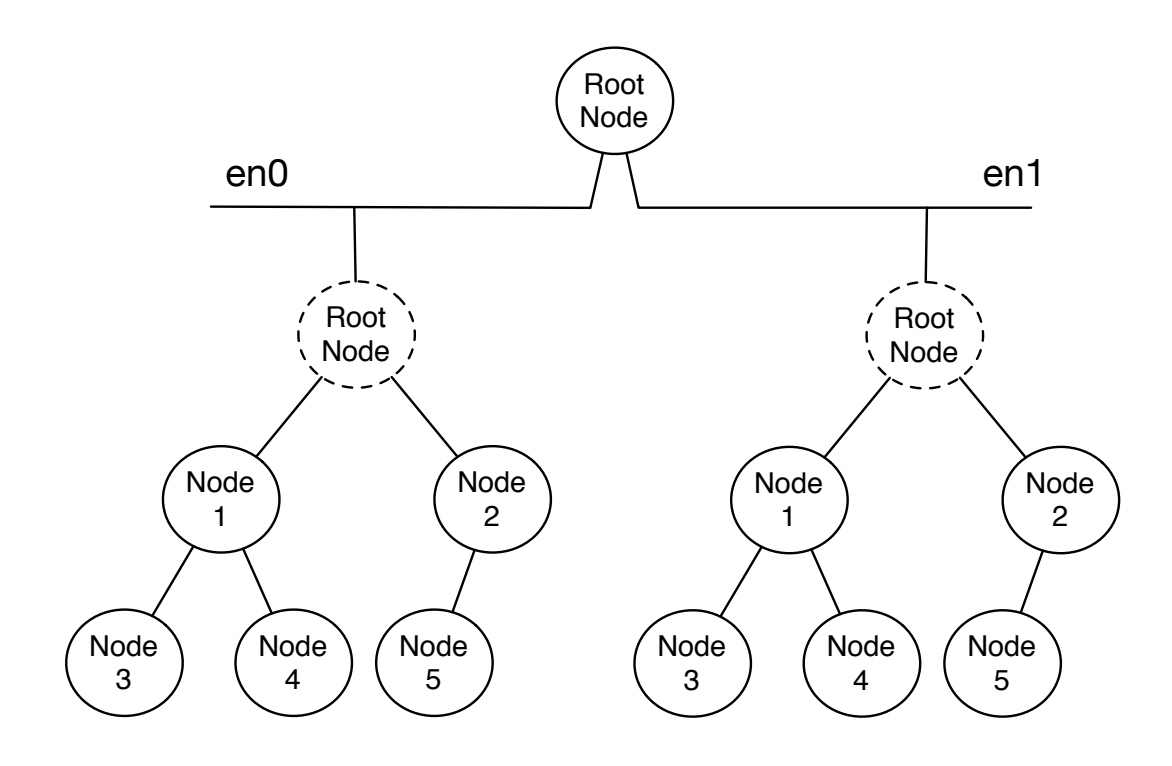

図 3.1: Multi Network Tree

TreeVNC は、root が TreeManager というオブジェクトを持っている。TreeManager は TreeVNC の接続部分を管理している。TreeManager では木構造を管理する nodeList が生成される。この nodeList を元に、新しい node の接続や、node の切断検出時の接続 の切り替え等を行う。

root の保持しているネットワークインタフェース毎に TreeManager を生成する様に変 更した。ソースコード 3.2 に、nodeList を生成する部分を示す。

ソースコード 3.2: TreeManager の生成

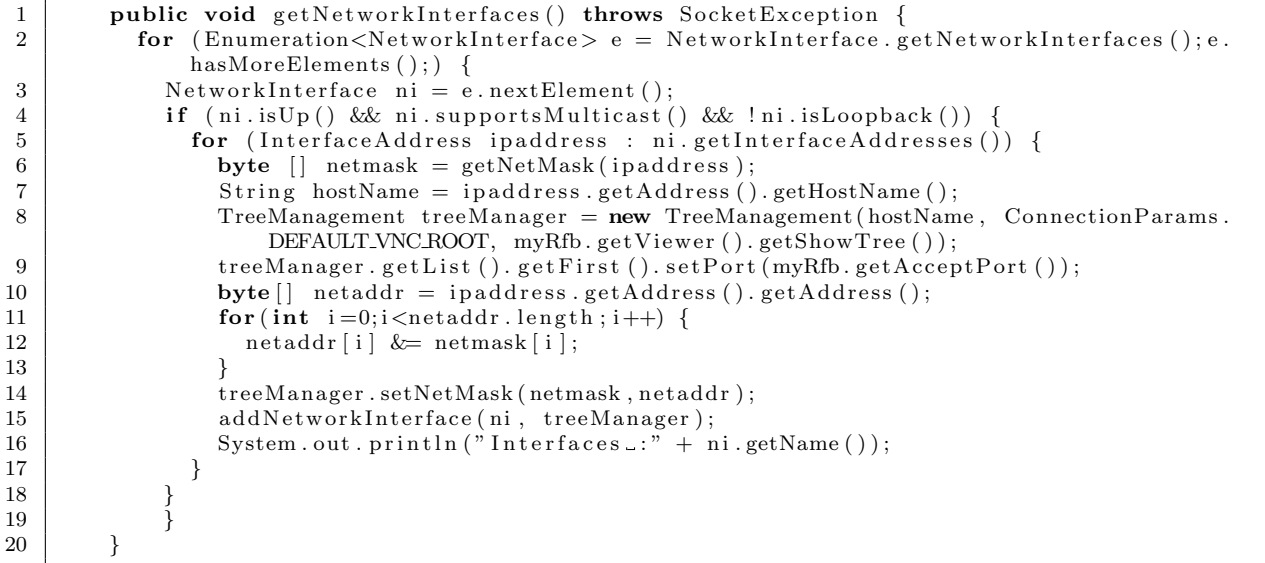

- for 文を使用し root が所持しているネットワークインタフェースを取得する(2行目)
- その中から、起動しており Multicast に対応しており、また、ループバックインタ フェースでないネットワークインタフェースを取得する (4 行目)
- 取得してきたネットワークインタフェースの、ネットマスク、ホストネームを取得 する (6,7 行目)
- TreeManager を生成する (8 行目)
- TreeManager にネットマスクとネットアドレスを追加する (14 行目)
- HashMap である interfaces に ネットワークインタフェースと対応する TreeManager を追加する (15 行目)

新しい node が接続してきた際、interfaces から node のネットワークインタフェース と一致する TreeManager を取得する。その TreeManager に、node 接続の処理を任せる。 こうすることによって、TreeVNC を複数のネットワークインターフェース別に木構造 を構成することができる。

#### 3.4 切断時の検知方法の変更

接続していた node が切断された際の検知方法を変更した。node が切断されたことを 検知できずにいると、TreeVNC の node 同士で構成された木構造が崩れてしまい、新しい node が接続に来た場合に適切な場所に node を接続することができなくなってしまう。木 構造を崩さないよう、node 同士の接続を再構成しなければならない。

root は nodeList という TreeVNC のネットワークトポロジーを管理するためのリスト を持っている。root は TreeVNC の接続処理を行う。node の接続が切れた場合、木の再 構成を行うため root に知らせなければならない。

変更前は、lostParent という検知方法を採用していた。この方法は、親となる node の 接続が切れた場合、子となる node から root に対して lostParent message を送信する。 これにより root は lostParent を検知し、代替 node の接続を行っていた。

以下に、lostParent の検知・再接続時のメッセージ通信の流れを記述する。

- <sup>親</sup> node の接続が切れる
- 切れた親 node に接続していた子 node <sup>が</sup> root <sup>に</sup> LOST PARENT message を送信 する
- root が nodeList の更新を行う
- 切れた親 node の代わりに、nodeList の最後尾 node を配置する
- 親 node を失った子 node は、新しい親 node に接続する

この方法では、子のいない末端の node の接続が切れた際に root にメッセージが送信さ れない。root は切断を検知できないと、nodeList の更新を行うことができない。nodeList が正しく更新されない場合、図 3.2 のように、新しい node を既に切断されている node に接続しようと試み、失敗してしまう。

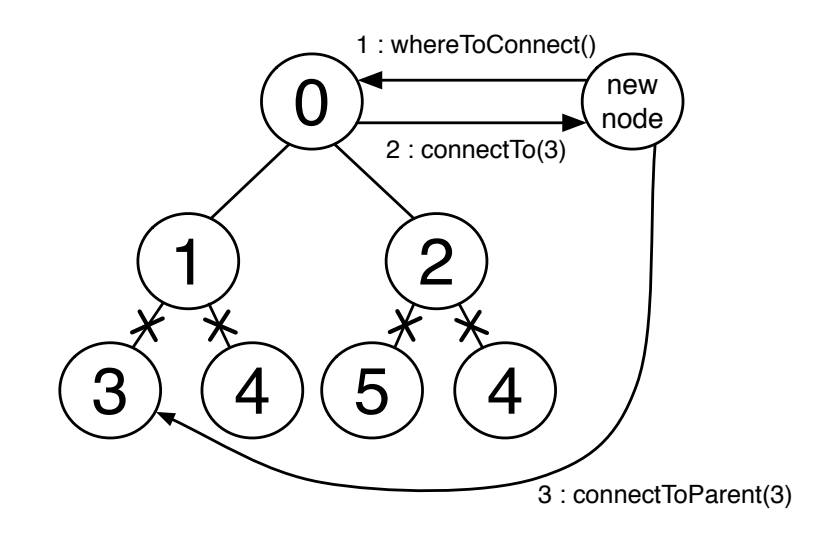

図 3.2: lostParent

末端 node の切断が検知できない問題を解決するために、lostChild という検知方法に 変更した。

TreeVNC は、VNCServer から送られてくる画像データ (framebufferUpdate) を MulticastQueue という Queue に蓄積する。node はこの Queue から画像データを取得し、画 面を描画している。lostChild の検出方法は、この MulticastQueue を使用している。ある 一定時間、MulticastQueue から画像データが取得されない場合、Memory Over Flow を 回避するために、Timeout スレッドが用意されている。Timeout を検知した際、node と の接続が切れたと判断する。

以下に、lostChild の検知・再接続方法を記述する。

- <sup>子</sup> node の切断を検知した node <sup>が</sup> root <sup>へ</sup> LOST CHILD message を送信する (<sup>図</sup>  $3.3 \nightharpoonup, 1$ :lostChild())
- LOST CHILD message を受け取った root <sup>は</sup> nodeList の更新を行う(図3.3中, 2:updateNodeList())
- 切断した node を nodeList から消し、nodeList の最後尾の node に切断した node number を割り当てる
- root は最後尾の node に、切断した子 node が接続していた親 node に接続する様 に CONNECT TO message を送信する (図 3.3 中, 3:connectTo(1))
- 最後尾の node が子 node を失った親 node へ接続しに行く (<sup>図</sup> 3.3 <sup>中</sup>, 4:connectTo- $Parent(1))$

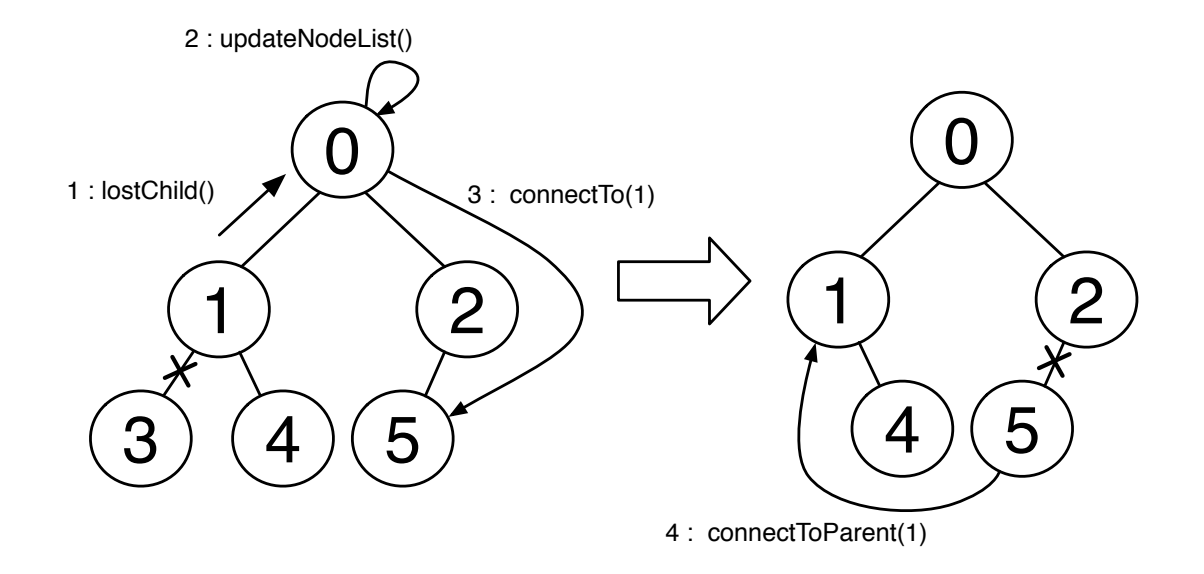

図 3.3: lostChild を検知・再接続

lostChild によって、切断されてしまった全ての node を検知することができるので、 nodeList の更新が正しく行われる。

新しい node からの接続要求 WHERE TO CONNECT message に対して、適切な node への接続を提供することができる (図 3.4 中, 1:whereToConnect(),2:connectTo(2))。

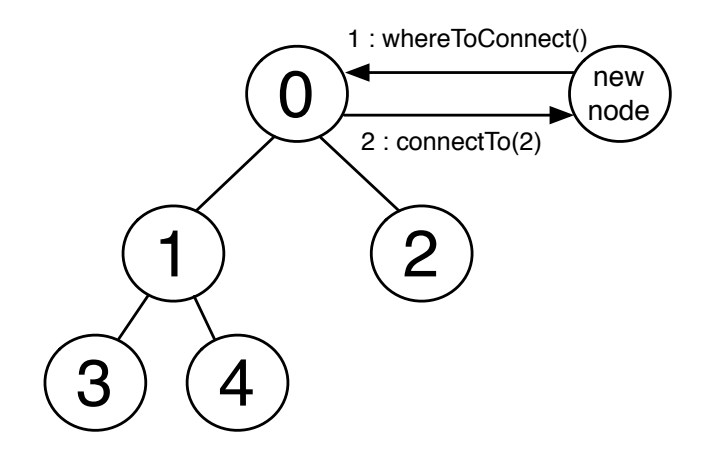

図 3.4: 新 node の接続

### 第4章 TreeVNC の新機能

### 4.1 QUALITY モードと SPEED モード

高解像度のまま拡大・縮小の処理を行うと、PC のスペックによっては描画処理に時間 がかかってしまうことがある。配信者の画面をリアルタイムに取得するため、描画処理に 時間のかからないモードを追加する。

画像描画処理には、高画質優先の QUALITY モードと描画速度優先の SPEED モード がある。今まで TreeVNC は QUALITY モードで使用していた。

今回、どちらのモードを使用するかをビューワから変更出来るようにした。これによ り、描画処理の遅延を解決することができた。

### 4.2 表示画面サイズ調整機能

配信側 PC によって、配信される画面サイズが変わる。配信側とクライアントで画面サ イズに差がある場合、画面に入りきらない、或いは表示画面が小さすぎる等の問題が生 じる。

ユーザ毎に適切な画面サイズがあり、簡単に表示画面を適切な大きさに変更できるよう にしたい。

今回、ビューワに HD ボタンと fit screen ボタンを追加した。HD ボタンは、画面サイ ズを 1920x1080 サイズに拡大・縮小し、fit screen ボタンは、クライアントの画面サイズ に合わせてフルサイズで拡大・縮小する。

更に、root として起動し、viewer も表示される -d オプションを使用した場合は、表示 される画面を常に画面にフィットする様にした。

### 4.3 マルチディスプレイ対応

画面配信側の PC がマルチディスプレイの場合、VNCServer からは複数の画面全体の 画像データが送信され、図 4.1 の様に画面が配信される。

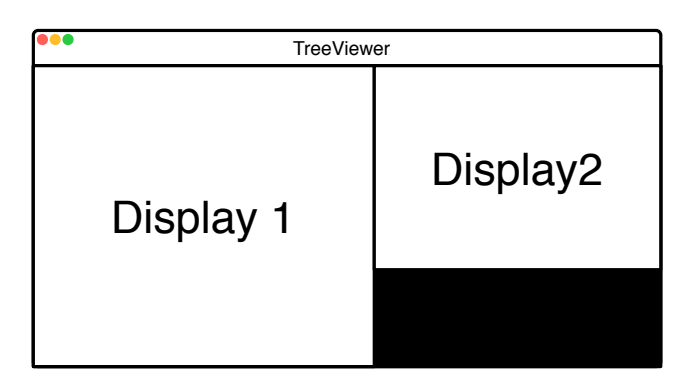

図 4.1: マルチディスプレイの描画

授業やゼミ等で TreeVNC を使用する場合、複数画面の表示は必要ない。

そこで、一画面のみをフィルタリングし表示するためのオプション機能(--filterSingleDisplay) を追加した。オプションを追加した起動方法をソースコード 4.1 に記述する。

ソースコード 4.1: オプション–filterSingleDisplay

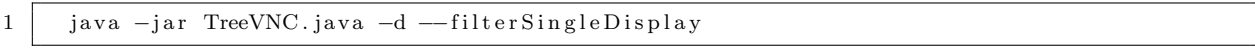

root は VNCServer から送られてくる全画面データから一画面のみをフィルタリングす る必要がある。シングルディスプレイサイズは、個々のクライアントでしか取得できな い。なので、配信側は画面の切り替えを行う際に、シングルディスプレイサイズを取得し、 root へ送信する画面切り替えを要求する SERVER CHANGE REQUEST message にシ ングルディスプレイサイズを付加する様にした。

root はメッセージを受け取り initData を変更する。initData は、RFB プロトコルで 行われる通信中に VNCServer が送信する ServerInit message から生成される。画像デー タが送られてくる前段階で、これから送信されるデータの情報を取得し、描画の準備をす る。ServerInit message に含まれているデータは、配信先の画面サイズ、pixel format、配 信先の PC の名前である。

マルチディスプレイの場合、VNCServer は複数画面全体のサイズを送信する。そのまま initData を使用すると複数画面全体を描画することになる。それを避けるため、initData をシングルディスプレイサイズ用の originalInitData に生成し直す。図 4.2 の様に、root は接続されている node へ originalInitData を送信する。

これにより、一画面のみの表示が可能となる。

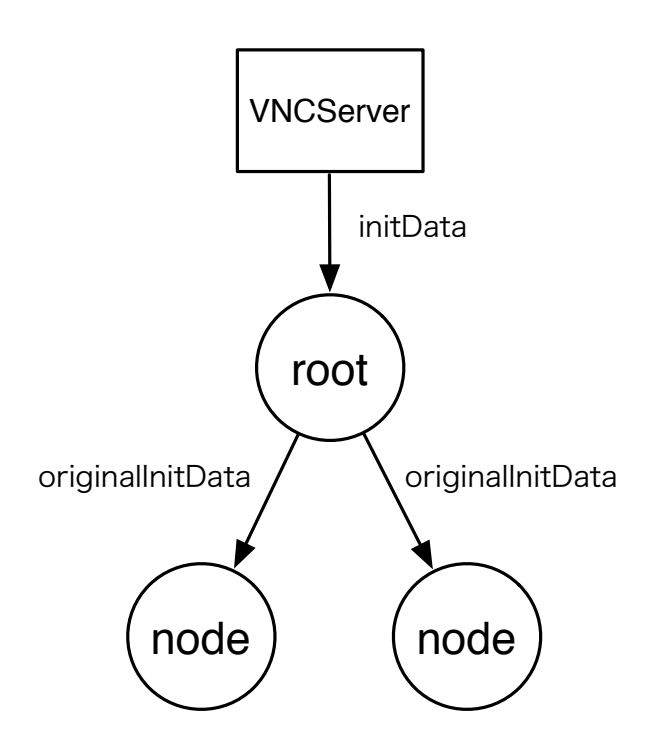

図 4.2: シングルディスプレイサイズ用の initData

#### 4.4 Retina のマルチディスプレイ対応

Retina ディスプレイでシングルディスプレイを配信しようとした場合、originalInitData が正しく生成されない問題が発生した。

Retina ディスプレイ等の高解像度ディスプレイには、より画素密度を高く表示する HiDPI (High-dot per inch) モードがある。HiDPI モードの場合、PC で設定する解像度に対して 縦横 2 倍の画像データを表示している。

今までのシングルディスプレイサイズの取得方法では正しいサイズを取得できないこと が原因となっていた。シングルディスプレイサイズを取得すると PC で設定している解 像度のサイズになるが、VNCServer から送信される画像データサイズは、解像度の 2 倍 のサイズになっており、ズレが生じたためである。

問題を解決するために、HiDPI モードであるかどうかを検知する必要がある。以下に、 HiDPI モードの取得方法を記述する。

- VNCServer から送信される width は図 4.3 <sup>の</sup> VNCServer Single width である
- VncServer Single width から、図 4.3の 2nd Single width を引く
- 余りのサイズが取得してきた図 4.3 Single width の2倍であれば、HiDPI モードで ある

HiDPI モードの場合、originaiInitData を取得してきたシングルディスプレイの 2 倍サ イズで生成する。この方法を用いて、HiDPI モードでもマルチディスプレイ対応ができた。

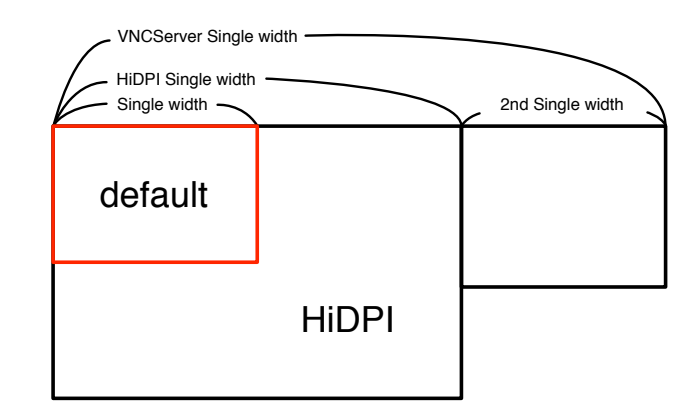

図 4.3: Single Display Width

#### 4.5 遠隔地からの接続

遠隔地からでもゼミや授業に参加できるよう、異なるネットワークインタフェースから TreeVNC への接続を可能にした。

遠隔地からの接続を実現した TreeVNC を図 4.4 に示す。図 4.4 では、ネットワーク A で立ち上げた TreeVNC に対し、遠隔地のネットワーク B, C, D から接続している状 態である。図の様に、各ネットワーク毎に TreeManager を持つ root node が存在する。 TreeManager を持つ node は、そのネットワーク上での接続の木構造を管理する root と なる。遠隔地ネットワークから直接 TreeVNC に接続した node は root となる。

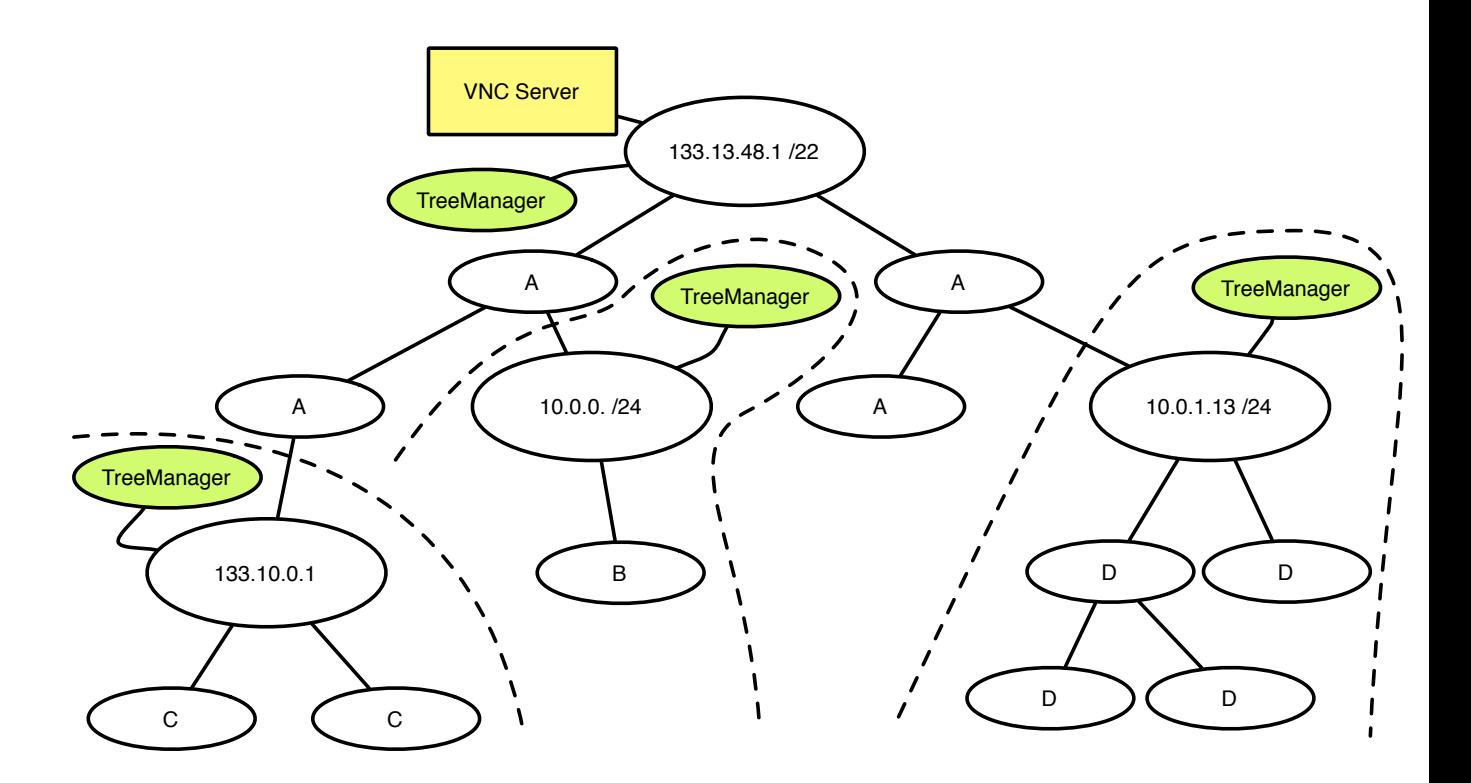

図 4.4: Remote Network Tree

以下に、遠隔地からの接続の手順を記述する。

- 遠隔地 node から接続したい root に対して接続を要求する WHERE TO CONNECT message を送信する (図 4.5 中, 1:)
- root は、遠隔地 node に対して接続先を含む CONNECT TO message を送信する (図 4.5 中, 2:)
- 遠隔地 node は指定された接続先に対して接続しに行く (<sup>図</sup> 4.5 <sup>中</sup>, 3:)

ネットワーク毎に TreeVNC の木構造は管理される。図 4.6 の TreeVNC の木構造はバ イナリツリーを形成している。しかし、遠隔地 node が接続している node には合計 3 つ node が接続している。遠隔地 node は、root の管理する nodeList に追加されない。これ は、node の接続・切断・切り替えに遠隔地 node を関与させないためである。

ネットワーク毎に root が存在する。root は同じネットワーク上の新しい node からの 接続を受け付ける (図 4.6 中, 1,2,1',2':)。

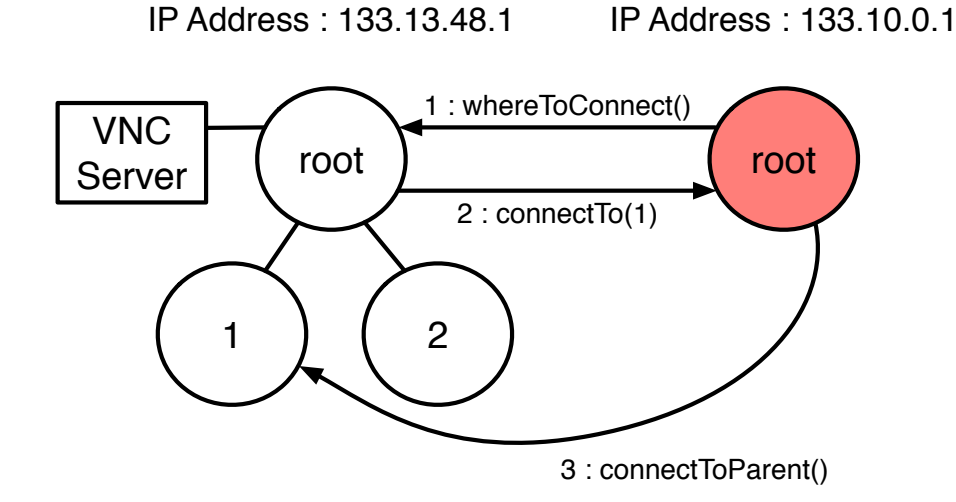

図 4.5: 遠隔地 node からの接続

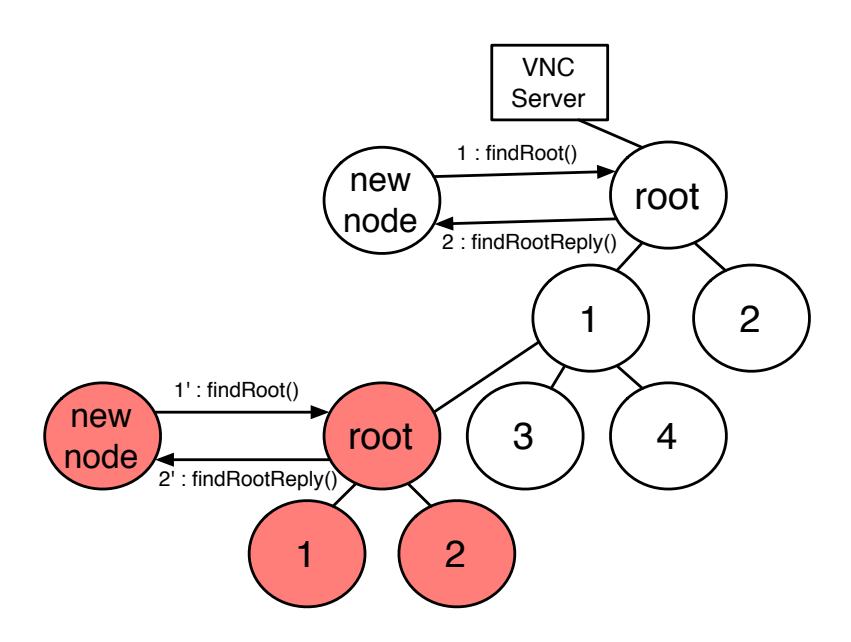

図 4.6: Remote Network Tree

遠隔地 node からでも、画面を配信できるようにする。遠隔地 node から画面配信を行う 場合の画面の切り替えを図 4.7、図 4.8 に示す。以下に、画面切り替えの説明を記述する。

- 遠隔地 node が親 node へと SERVER\_CHANGE\_REQUEST を送信する (図 4.7 中, 1:)
- SERVER\_CHANGE\_REQUEST には、id が付いており、遠隔地 node からであれ ば -1 が付加されている
- SERVER\_CHANGE\_REQUEST は root へと送信される (図 4.7 中, 2:)
- root は SERVER\_CHANGE\_REQUEST の id を確認し、id = -1 の場合、遠隔地 root に対して WHERE TO CONNECT を送信する (図 4.7 中, 3:)
- 遠隔地 root <sup>は</sup> WHERE TO CONNECT の返信として、接続先を含む CONNECT TO を送信する (図 4.8 中, 4:)
- root は指定された接続先へと接続しに行く (図 4.8 中, 5:)

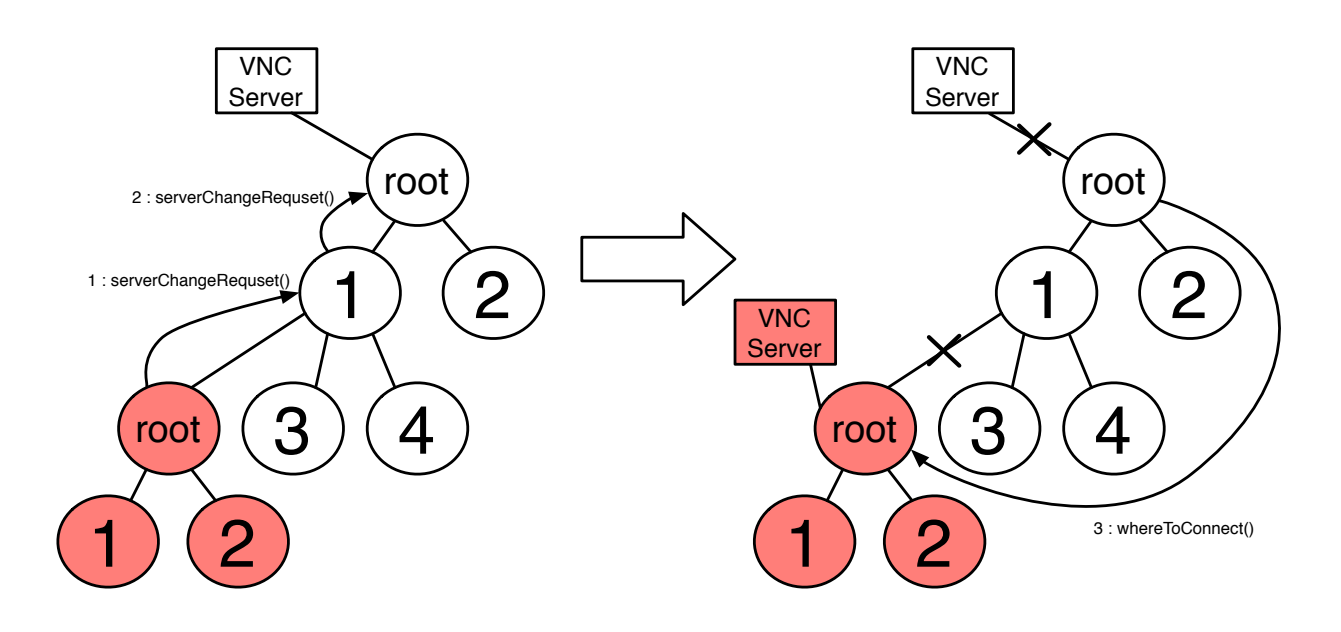

図 4.7: Remote Network Tree

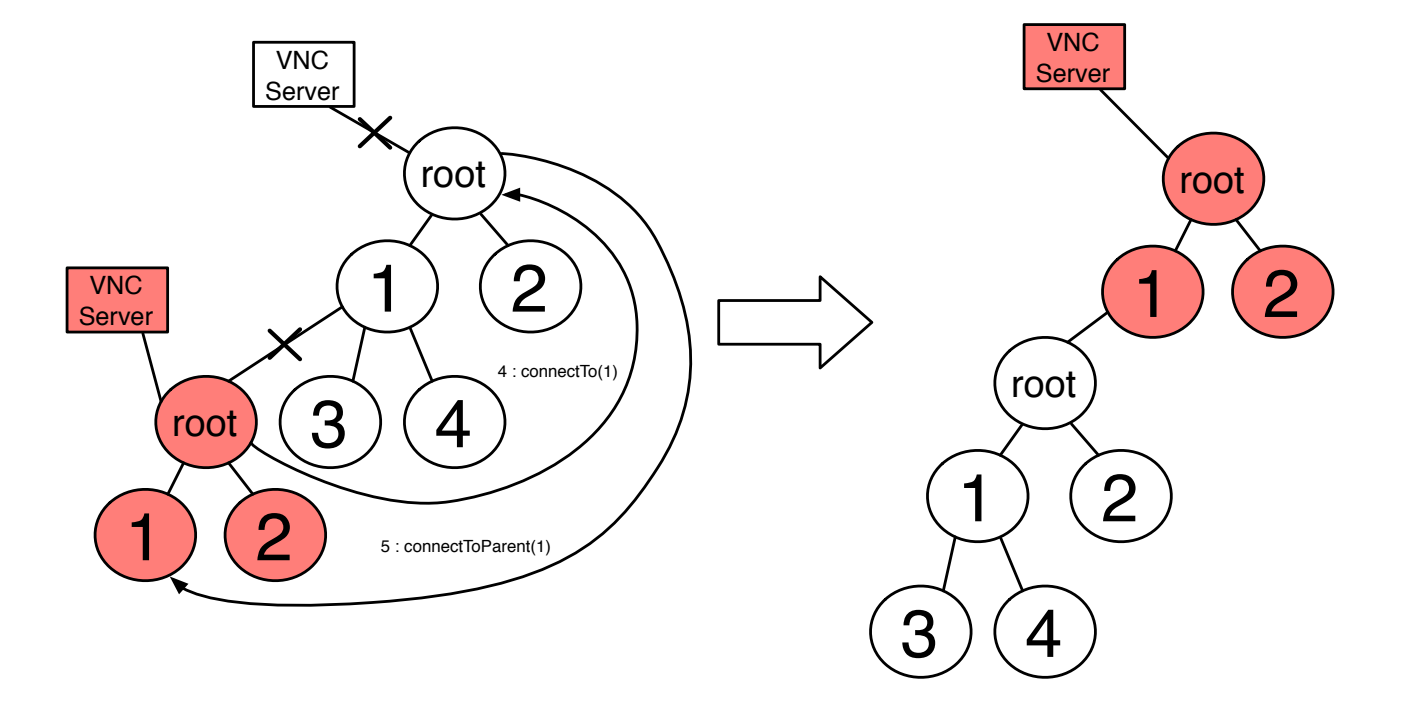

図 4.8: Remote Network Tree

## 第5章 TreeVNC の評価

#### 5.1 木の深さによるメッセージ伝達の遅延

VNCServer から受信する画像データ、TreeVNC で扱われるメッセージ通信は構成され た木を伝って伝達される。接続する人数が増える毎に木の段数は増えていく。そこで root から木の末端の node まで、メッセージが遅延することなく伝達できているかを検証する 実験を行った。

#### 5.2 実験環境

授業を受講している学生が TreeVNC を使用した状態で実験を行った。TreeVNC には 最大で 34 名が接続していた。

#### 5.3 メッセージを使用した実測

TreeVNC を伝搬するメッセージに、CHECK DELAY・CHECK DELAY REPLY を追 加した。CHECK DELAY は root から node の末端まで伝達するメッセージ (図 5.1, 左)、 CHECK DELAY REPLY は各 node から root まで伝達するメッセージ (図 5.1, 右) で ある。

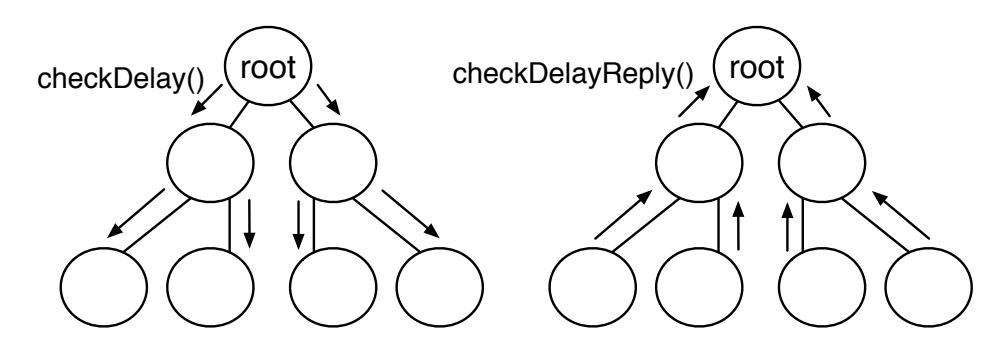

図 5.1: CHECH DELAY, CHECK DELAY REPLY

CHECK DELAY message は、送信時刻を付けて送信する。root から CHECK DELAY 送信し、末端 node まで各 node を伝いながら伝達して行く。

CHECK DELAY REPLY には、CHECK DELAY から受け取った送信時刻をそのまま 付つけて送信する。CHECK DELAY を受け取った各 node は、CHECK DELAY REPLY を接続している親 node に送信する。

CHECK DELAY REPLY を受け取った root は、メッセージの伝達にどれだけの時間 がかかったかを計算する。

計算方法を以下のソースコード 5.1 に記述する。各 node にデータを下ろす際も、root にデータが上る際も、木を伝い受け渡されている。なので、データが root から末端 node に伝わる時間は、CHECK DELAY を送信した時間と、CHECK DELAY REPLY を受信 した時間の半分であるといえる。

ソースコード 5.1: 遅延時間の計算方法

| Long delay = System.currentTimeMillis() - time;<br>. .<br><b>double</b> halfDelay = $(double)$ delay / 2; |  |
|----------------------------------------------------------------------------------------------------|--|
|----------------------------------------------------------------------------------------------------|--|

#### 5.4 depth毎の遅延結果

バイナリツリーで木を構成した場合、node 数が 34 台だと深さが 5 となる。各木構造の 階層毎に、メッセージの伝搬にかかった時間を測定した。

図 5.2 は遅延の分布を示したヒストグラムである。X 軸はメッセージ伝達にかかった秒 数 (ms)、Y 軸は CHECK DELAY REPLY を送信した node の割合を表している。

ほとんどのメッセージの伝達は 0.0 ~ 4.0 ミリ秒内に収まっている。木の段数毎に、メッ セージ伝達速度の差が生じている。深い段数の node ほど、メッセージ伝達速度が落ちて いる。

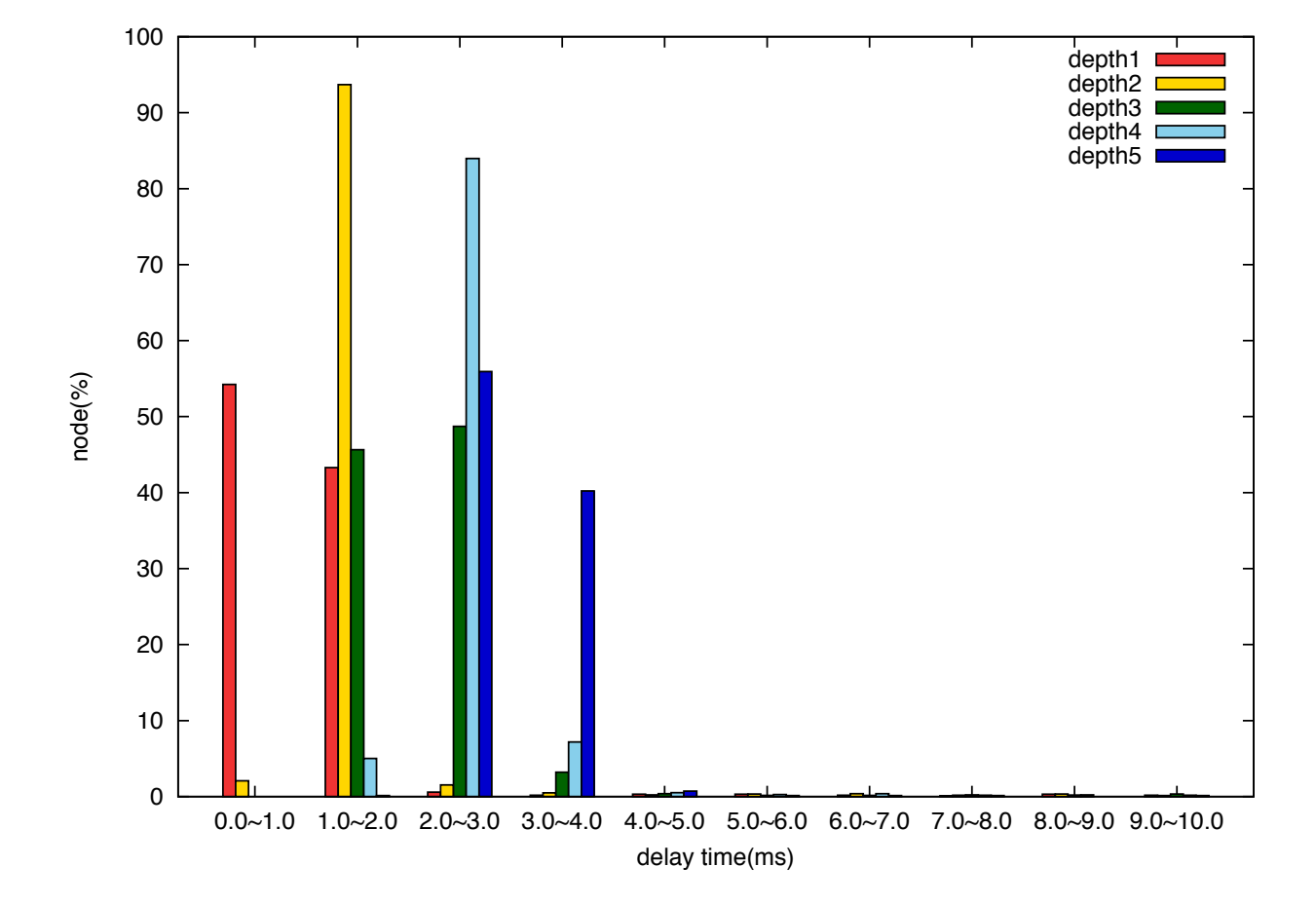

### 第6章 まとめ

#### 6.1 改良点のまとめ

今回の TreeVNC のリファクタリング・新機能実装を終えて、改良した点を以下に箇条 書きにまとめる。

- 1台の PC で TreeVNC を複数台立ち上げることが可能になり、デバッグしやすく なった
- 共有された画面の描画モードの切り替え (QUALITY モード・SPEED モード) が可 能になった
- 画面を切り替え時のビデオフィードバックを失くした
- 複数のネットワークインタフェースで TreeVNC が使用可能となった
- 切断された node の検知を正しく行えるようになった
- 画面表示サイズをボタンで簡単に切り替えることが可能になった
- 配信画面サイズを指定することが可能になった
- シングルディスプレイのみの配信を可能にし、マルチディスプレイに対応できるよ うになった
- 遠隔地からの TreeVNC への参加ができるようになった

### 6.2 今後の課題

音声機能の追加

遠隔地からの接続が可能になったことにより、画面の配信は行えるようになった。 しかし、遠隔地からだと画面の表示だけでなく、配信者の音声も取得したい。画像 データと同様に、音声データをメッセージとして送信することは可能である。

#### 記録機能の追加

TreeVNC 使用後、配信されていた画面データをまとめて保存したい。

#### 質問・意見の共有

授業で TreeVNC を使用する際に、受講者から教授に対して質問できるようにした い。授業中の書記等も全体で共有できるようにしたい。

#### MindMap での書記

会議等で TreeVNC を使用する際、配信者とは別に、新たに MindMap の画面を用 意したい。書記の人の MindMap をリアルタイムで共有したい。あとから MindMap のデータを共有したい。

## 第7章 謝辞

本研究を行うにあたり、ご多忙にも関わらず日頃より日頃より熱心なご指導いただきまし た河野真治准教授に心より感謝致します。そして、一年間共に研究を行い、暖かな気づい かいと励ましをもって支えてくれた並列信頼研究室の皆様に感謝致します。最後に、有意 義な時間を共に過ごした情報工学科の学友、並びに物心両面で支えてくれた家族に深く感 謝致します。

> 2015 年 2 月 大城美和

参考文献

- [1] Tristan Richardson. The rfb protocol. http://www.realvnc.com/docs/rfbproto. pdf.
- [2] TightVNC Software. http://www.tightvnc.com.
- [3] 谷成雄, 河野真治. 授業やゼミ向けの画面共有システム treevnc の設計と実装 a screen sharing system using tree structure for seminar and classwork. 琉球大学工学部情報工 学科 平成 25 年度 学位論文 (修士), 2008.
- [4] 谷成雄, 大城信康, 河野真治. Vnc を用いた授業用画面共有システムの設計・開発. 情 報処理学会, may 2012.
- [5] 谷成雄, 大城信康, 河野真治. Java による vnc を用いた授業用画面共有システムの設計 と開発. 日本ソフトウェア科学会, sep 2011.